3. Особенности литогенной основы и географии почв заказника «Былина» / А. М. Прокашев, И. А. Вартан, И. А. Черезова, А. С. Матушкин, Н. Д. Охорзин, С. А. Пупышева, В. В. Масютин, А. Н. Винокуров, Г. С. Квакин, Е. О. Тайшина // Экология родного края: проблемы и пути решения : сб. материалов Всерос. науч.-практ. конф. с междунар. участием. Книга 1. Киров : ООО «Радуга-ПРЕСС», 2016. С. 62–66.

4. Тарасова Е. М. Флора государственного природного заповедника «Былина». Киров, 2005. 222 с.

5. Опыт анализа послерубочного состояния фитоценозов заказника «Былина» / М. А. Кельдышев, А. Н. Винокуров, И. А. Вартан, А. М. Прокашев // Экология родного края: проблемы и пути их решения : материалы XIV Всерос. науч.-практ. конф. с междунар. участием. Киров : Вятский государственный университет, 2019. С. 288–293.

## **РАЗРАБОТКА ПЛАГИНА ДЛЯ МОРФОМЕТРИЧЕСКОГО АНАЛИЗА ОЗЕР В ГЕОИНФОРМАЦИОННОЙ ПРОГРАММЕ QGIS**

## *М. А. Чернышева, Р. Р. Мингалиев*

*Казанский федеральный университет, marya.chernysheva99@mail.ru* 

В данной статье рассматриваются особенности разработки нового плагина для проведения морфометрического анализа и построения батиметрических схем водных объектов. В статье описываются возможности разработки собственных геомоделей в геоинформационной системе QGIS. Функционал нового плагина подробно рассмотрен на примере морфометрического анализа пойменного озера по данным батиметрической съемки.

Ключевые слова: ГИС-технологии, геомоделирование, QGIS, морфометрические характеристики, батиметрия.

Одной из широко распространенных геоинформационных систем является QGIS [1]. Данный программный комплекс обладает высокой популярностью и многочисленными возможностями: кроссплатформенность; поддержка практически всех векторных и растровых форматов и типов баз данных; масштабный ряд встроенных инструментов для создания, редактирования и анализа данных. Одним из главных преимуществ QGIS над другими информационными программами является его архитектура, поддерживаемая расширяемость на основе плагинов. QGIS имеет мощный интерфейс программирования, который позволяет расширить базовую функциональность программного обеспечения, а также писать скрипты для автоматизации заданий. QGIS поддерживает высокоуровневые языки программирования  $C++$  и Python [2].

Большинство общедоступных плагинов для геоинформационной программы QGIS размещаются в официальном репозитории. Однако в ряде случаев возникает необходимость создавать собственные инструменты. При большом объеме обрабатываемых данных возникает задача оптимизации одних и тех же операций, проделываемых с разными объектами для получения определенного результата. Имея набор данных, можно зациклить в единую цепочку операции, автоматизировав их в одну кнопку. Для этого существуют средства графического моделирования и консоль python в геоинформационной программе QGIS. Кроме того, для начинающих ГИС-специалистов, не знакомых с данным языком программирования, задача разработки собственных модулей и плагинов упрощена за счет средств графического моделирования. В качестве средства для разработки собственных геомоделей в QGIS используется инструмент «Graphical modeler» [3].

Редактор моделей позволяет создавать сложные модели с помощью простого и удобного в использовании интерфейса. Здесь выбираются составные элементы модели (исходные данные и необходимые алгоритмы), а также указывается взаимосвязь алгоритмов между собой.

Алгоритм объединяет ряд функций в единый процесс в виде цепочки операций в определенной последовательности, что позволяет проводить морфометрический анализ и построение батиметрических схем пакетно единым алгоритмом. Это значительно упрощает проведение гидрографического анализа при больших масштабах исследуемой территории.

На рисунке 1 представлена схема цепочки операций, последовательно соединенных в единый алгоритм для проведения морфометрического и батиметрического анализа водоема.

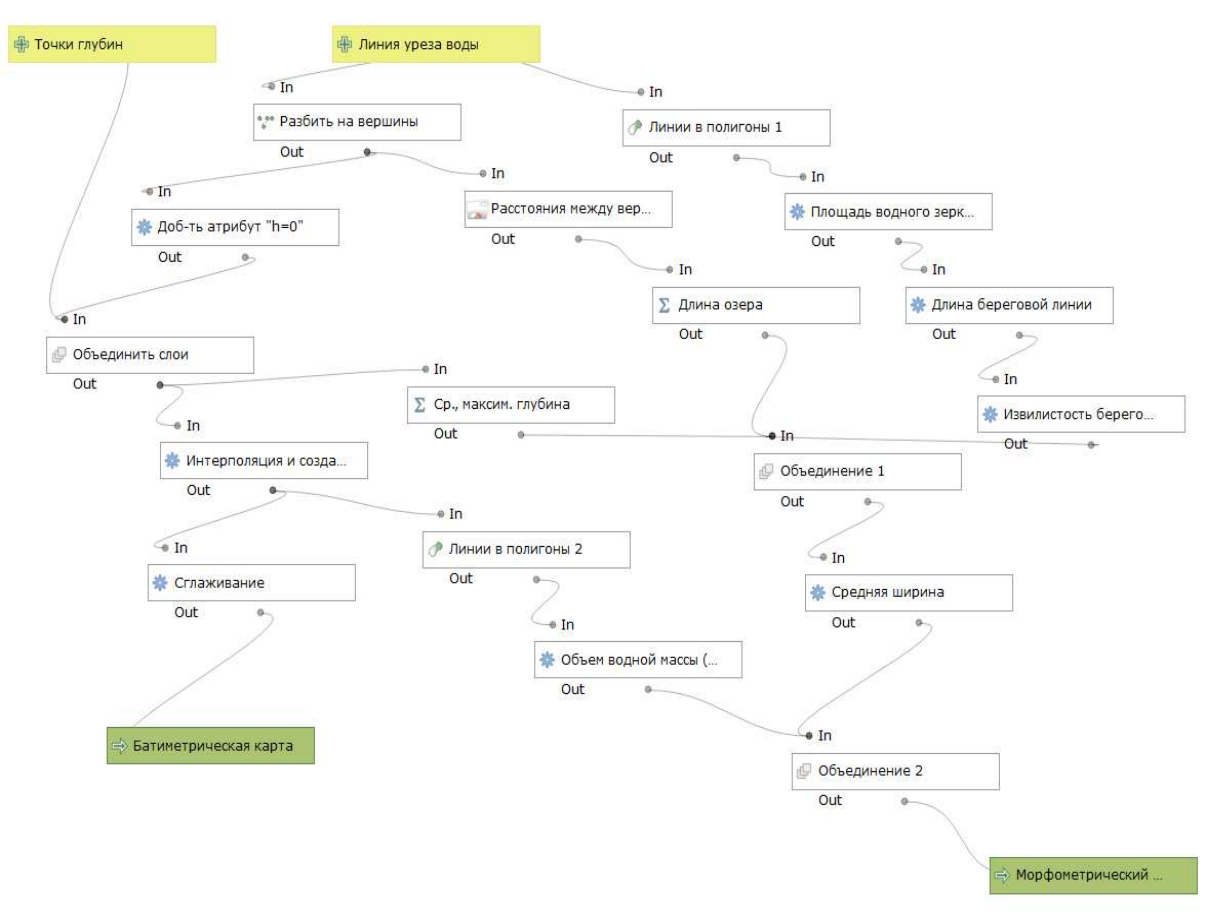

Рис. 1. Алгоритм операций плагина «Морфометрический анализ»

Для того, чтобы получить морфометрические характеристики и батиметрическую карту слоя, надо выбрать в окне плагина исходные данные.

В качестве исходных данных используется файл с данными батиметрической съемки и векторный слой (линейный) уреза воды. Как правило, данные батиметрической съемки представляются в виде таблиц с тремя колонками: X, Y, Z. На рисунке 2 представлено окно запуска плагина.

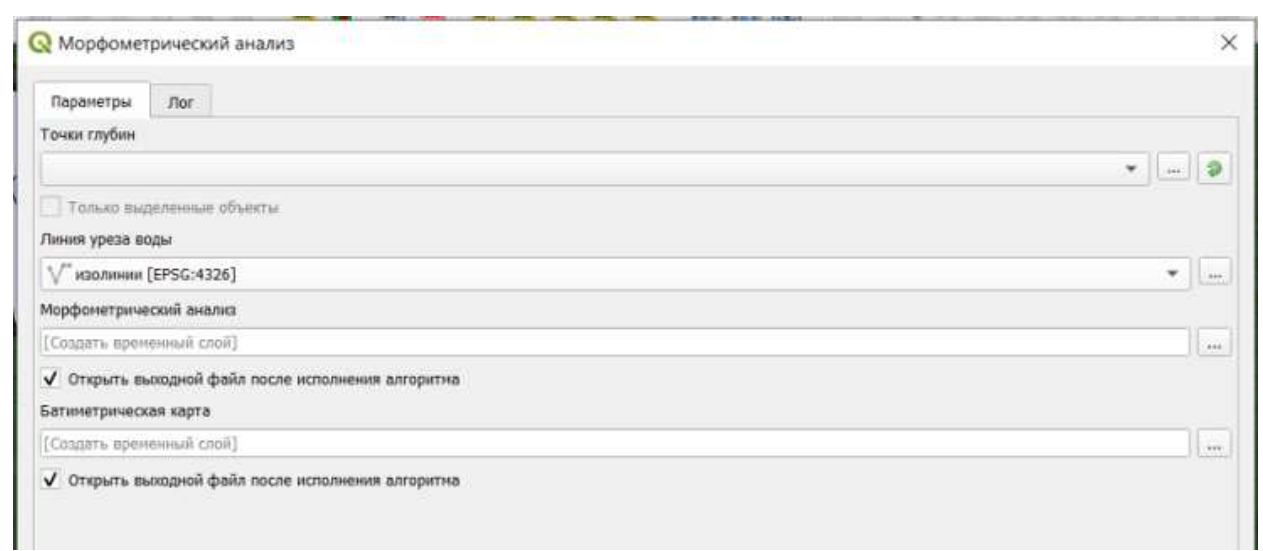

Рис. 2. Окно запуска плагина

После выбора исходных данных последовательно запускаются операции. Одновременно данная геомодель просчитывает несколько цепочек операций.

Первая цепочка операций ведет к созданию батиметрической схемы. Первым шагом происходит разбивка линии уреза на отдельные вершины и присвоения им атрибута со значением «глубина» равное нулю. Это проделывается для более детального построения нулевой изобаты и плавного перехода интерполированных значений в ноль. Далее полученный слой нулевых точек объединяется с исходным слоем точек глубин. Полученный объединенный слой точек интерполируется и посредством функций модуля "contour" создаются изолинии и контуры изолиний. В модель сразу запрограммированы атрибут и метод интерполяции. А также автоматический подбор минимальных, максимальных значений и количества линий, исходя из шага между изолиниями в 0,5 м. На выходе в качестве результата в проект добавляется батиметрическая карта с запрограммированной настройкой стиля.

Вторая цепочка операций начинается с преобразование линейного слоя уреза воды в полигональный. Далее средствами утилиты "калькулятор полей" создаются новые поля со значениями площади водного зеркала (*S*), длины береговой линии (*L*) и извилистости береговой линии (*k*).

Третья цепочка операций запускается после разбивки линии уреза воды на вершины, здесь средствами сетевого анализа определяются кратчайшие пути между вершинами нулевой изобаты. Далее средствами математической статистики отбирается максимальное значение, что и будет соответствовать значению длины озера (*l*). Из слоя точек глубин также средствами статистики отбирается максимальное (*hmax*) и среднее значение (*hср*) глубин озера. Полу-

ченные двумя шагами ранее данные объединяются в один слой и с помощью утилиты «калькулятор растров» рассчитывается значение средней ширины озера (*Bср*), как частное площади водного зеркала озера на его длину.

Четвертая цепочка операций запускается после создания изолиний, которые используются в качестве исходных данных. Изолинии преобразуются в полигоны, а затем рассчитываются их площади. С помощью калькулятора полей задана формула для получения нового поля со значением объема водной массы в озере (*V*). Все рассчитанные морфометрические характеристики на данном этапе содержатся в разных слоях. Для вывода их единым слоем они объединяются.

Результаты работы разработанного плагина представлены на рисунке 3.

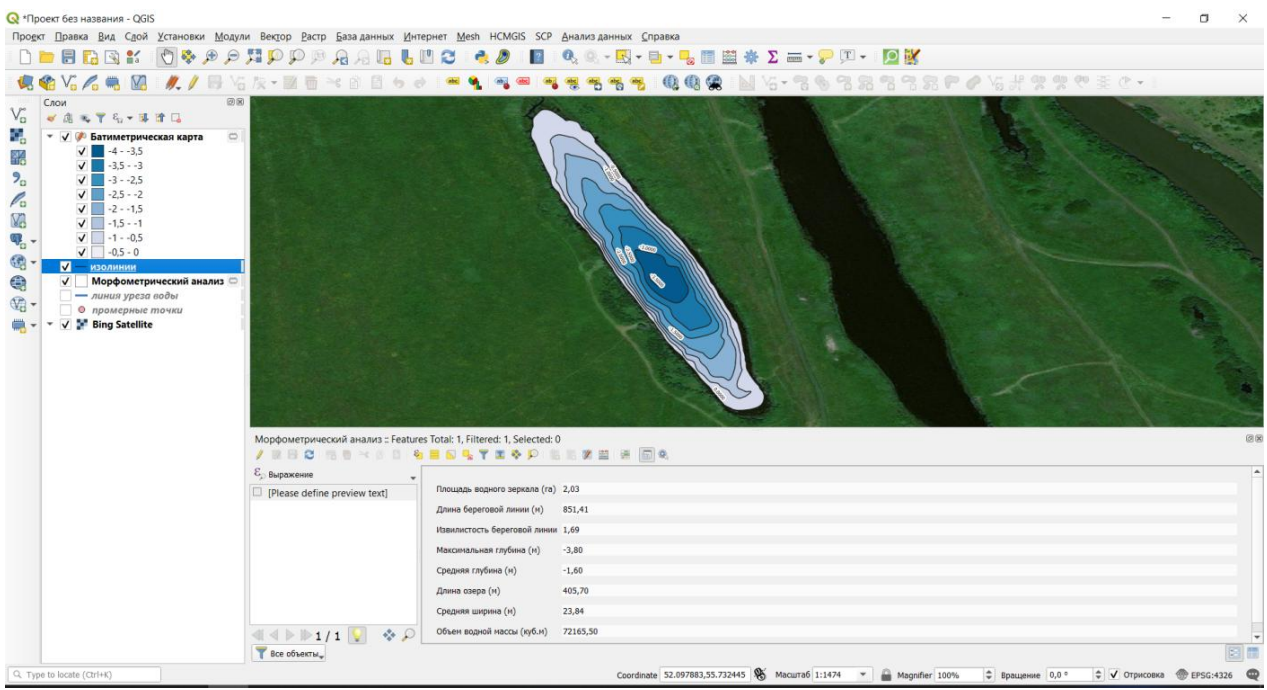

Рис. 3. Результаты морфометрического анализа

Таким образом, в рамках данного исследования разработана новая геомодель для проведения морфометрического анализа и построения батиметрических карт водоемов. Модель является полностью завершенным и рабочим плагином геоинформационной системы QGIS. Работоспособность плагина проверена на примере анализа изученного пойменного озера. Для доказательства достоверности получаемых результатов они сопоставлялись с результатами, полученными в ходе классического гидрографического анализа по спутниковым снимкам и батиметрическими картам, построенным в программе Surfer.

#### **Библиографический список**

1. Дубровская С. А., Ряхов Р. В. Картографическое моделирование урболандшафтов степной зоны России с использованием нейронных сетей // Теоретическая и прикладная экология. 2021. № 1. С. 53–57. doi: 10.25750/1995-4301-2021-1-053-057

2. Шокин Ю. И., Потапов В. П. ГИС сегодня: состояние, перспективы, решения // Вычислительные технологии. 2015. Т. 20, № 5. С. 175–213.

3. Мешков М. В., Евлакшин М. А., Васильев А. И. Разработка плагина геоинформационной системы QGIS для доступа к ресурсам веб-сервиса «Банк базовых продуктов» // Ракетно-космическое приборостроение и информационные системы. 2022. Т. 9, № 3. С. 13–18.

# **ГЕОЭКОЛОГИЧЕСКИЙ МОНИТОРИНГ ИЖЕВСКОГО ВОДОХРАНИЛИЩА С ИСПОЛЬЗОВАНИЕМ МЕТОДОВ ДИСТАНЦИОННОГО ЗОНДИРОВАНИЯ**

## *Е. С. Вершинина*

*АУ «Управление Минприроды УР», umpr18@mail.ru*

В статье представлен опыт проведения наблюдения за состоянием дна и берегов Ижевского водохранилища с применением беспилотных летательных аппаратов, результаты обработки данных аэрофтосъемки для прогнозирования площадей эвтрофикации водоема и сплавинообразования.

Ключевые слова: Ижевское водохранилище, эвтрофикация, сплавинообразование, беспилотные летательные аппараты, аэрофотосъемка.

Мониторинг дна и берегов водных объектов предполагает наблюдение за естественным природным и антропогенным влиянием на водоемы и их прибрежную территорию: составом, качеством и чистотой воды, русловыми процессами, скоростью течения, уровнем воды, рельефом дна, состоянием водной экосистемы, береговой эрозией, динамикой изменения и деформации береговой линии, подтоплением, заболачиванием берегов, изменением ландшафта и т. д. [1, 2].

Внедрение современных и комплексных решений по мониторингу водных объектов позволяет:

– своевременно получать точную, достоверную и полную информацию о состоянии водных объектов, о причинах возникновения неблагоприятных экологических ситуаций и иметь возможность прогнозировать их последствия;

– отслеживать уровень загрязнения и предотвращать риск превышения допустимых экологических норм;

– осуществлять наблюдение, обрабатывать, анализировать и хранить информацию о состоянии любых водных объектов, составлять на основе нее прогнозы, своевременно выявлять негативные тенденции, вырабатывать меры по охране экологии водоемов и контроля водопользования, качества водных ресурсов и обеспечению экологической безопасности, а также оценивать эффективность принятия этих мер.

На территории Удмуртской Республики подобный комплексный подход был реализован в рамках обследования Ижевского водохранилища с учетом Программы мониторинга экологического состояния Ижевского водохрани-